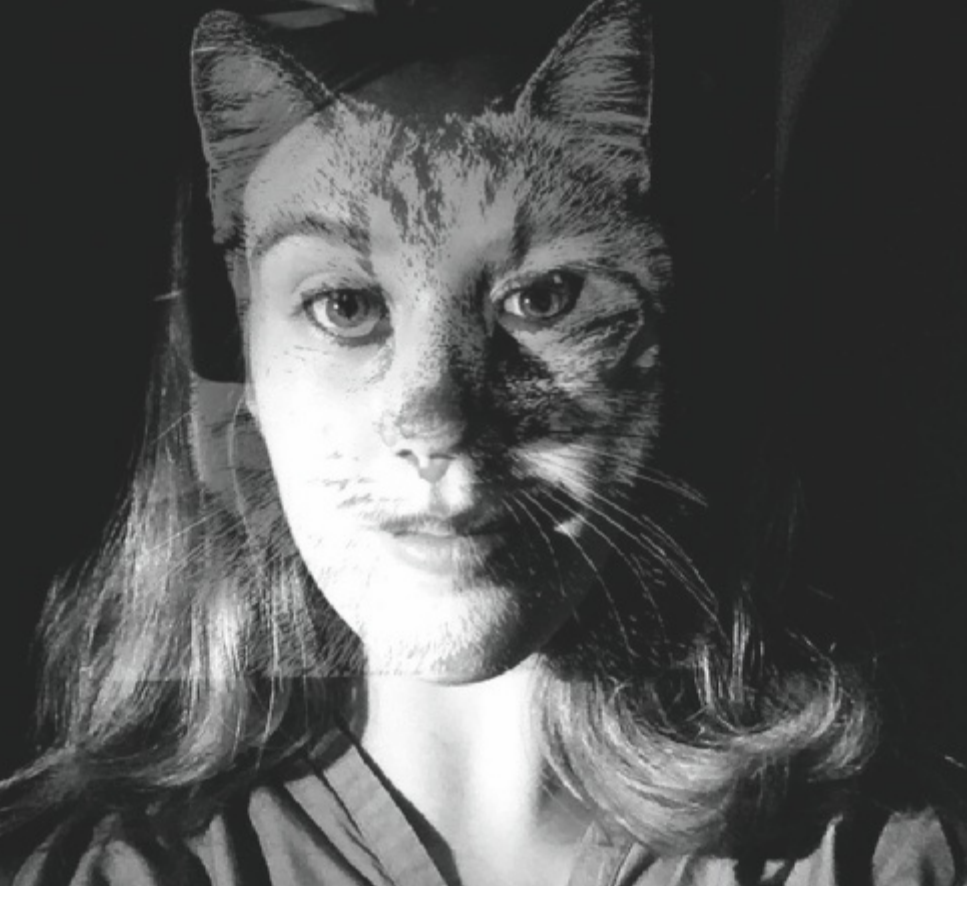

**Wenn Menschen Tieren ähneln oder umgekehrt – eine App machts möglich. Fotos: zVg.**

# Analog – Digital

### **Mensch-Tier-Doppelbelichtung**

#### **Lehrplan 21 – Bildnerisches Gestalten.**

**Viele Fotob ear b eitungs apps imitier en**  Vorgänge, die in der Dunkelkammer entdeckt und entwickelt wurden. Die **ent spr ec henden Ef fek te lass en sic h**  somit einfach auf dem Handy erzeugen. **Nach dem spielerischen Ausloten der Möglichkeiten soll eine bewusste und gelenk te Ges t altung ent s tehen.** 

In der Geschichte der Kunst gibt es zahlreiche Beispiele, bei denen einer bestimmten Person ein bestimmtes Tier zugeordnet wird, um die Fähigkeiten der Person zu verdeutlichen. Vor allem im Altertum bevölkerten Mischwesen von Mensch und Tier die Mythologie und Götterwelten von verschiedensten Kulturen. Aus diesem Fundus nährt sich heute besonders der Bereich der Fantasy. Die Möglichkeit liegt nahe, hier Beispiele aus einem breiten bildnerischen Schatz zu zeigen oder einer Figur, beispielsweise dem Minotaurus, vom Altertum bis in die heutige Populärkultur, nachzuspüren.

Bei der folgenden Aufgabe werden die Schülerinnen und Schüler angehalten, sich mit einem Tier, das sie mit sich selber in Verbindung bringen, zu vermischen. Dabei ist die Gratis-App **snapseed** von Google ein Hilfsmittel. Aus dem Internet werden Porträtbilder von Tieren gesucht und lokal abgespeichert. Das für die Aufgabe geeignetste Bild wird schwarzweiss umgewandelt und der Kontrast erhöht. Nun müssen die Haltung des Tieres, die Perspektive der Aufnahme und die Lichtsituation analysiert werden. Es gilt, von sich selber ein Selfie mit den gleichen Eigenschaften herzustellen, damit die

Doppelbelichtung wirkungsvoll gelingt. Die zwei abgespeicherten Ausgangsbilder (Tier und Selbstporträt) werden mit der Funktion Doppelbelichtung übereinandergelegt, hier können Transparenz, Position und verschiedene Überblendungsmodi eingestellt werden. Ziel ist es, ein Bild zu erreichen, das menschliche und tierische Elemente gleichwertig zeigt. Dieses Bild dient als Vorlage zur Helldunkel-Umsetzung, die je nach Anforderung definiert werden kann: Die Vorlage kann abgepaust und mit Schattierungen umgesetzt werden, sie kann aber auch Freihand auf Schabkarton abgezeichnet werden.

Für ein gekonntes Resultat lohnt es sich, ebenfalls die Ursprungsbilder (Tier und Selbstporträt) zuhilfe zu nehmen, um Formen und Oberflächen gezielt zu studieren und bewusst zu kombinieren. Dies ist besonders wichtig, wenn mutige Kombinationen wie Insekten, Fische, Reptilien ausprobiert werden. Manchmal kann die App unterstützen, indem die Einzelbilder vor der Doppelbelichtung noch verzerrt werden.

#### **Verortung der Unterrichtsidee im Lehrplan 21**

• Wahrnehmung und Kommunikation: Die Schülerinnen und Schüler können bildhaft anschauliche Vorstellungen aufgrund von Empfindungen, Fantasien und

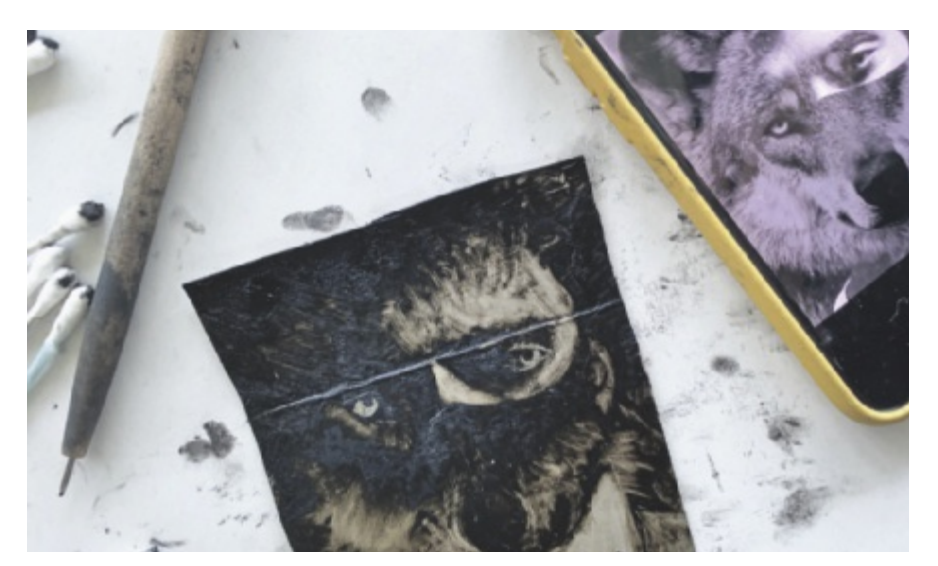

**Das mit der App generierte Bild kann beliebig weiter verarbeitet werden und Ausgangspunkt für freiere Umsetzungen werden.**

## Lehrplan 21 in der Bibliothek

**Stadtbibliothek Aarau.** Mit Einführung **des Lehr p lans 21 sind die Bib liotheken verstärkt in den Fokus des Unterrichtens gerückt. Dies war für die Stadtbibliothek Aarau Anlass, ihre Angebote** für Schulklassen zu überarbeiten und **zu er gänzen. Zur Aus wahl s teht eine breite Palette an digitalen und analogen Workshops.**

*«Die Schülerinnen und Schüler können sich mithilfe gezielter Fragen darüber austauschen, welche Leseinteressen sie haben, und können so ihre Lektürewahl in der Bibliothek, in der Leseecke reflektieren (D.2.D.1.a).»* oder

*«Die Schülerinnen und Schüler können Sachtexte im Rahmen einer Recherche beschaffen (z.B. im Internet, in der Bibliothek) und die darin enthaltenen Informationen mithilfe von Leitfragen für weitere Arbeiten nutzen (z.B. Referat) (D.2.B.1.g).»*

Dies sind nur zwei von verschiedensten Kompetenzen des Lehrplans 21, die im Zusammenhang mit der Bibliothek stehen. Die Klassenführungen und -workshops der Stadtbibliothek Aarau wurden deshalb auf Basis dieser Kompetenzen konzipiert. Neben analogen Angeboten wie der «Gedichte-Workshop» oder «Bilderabfolgen erzählen mit dem kleinen Strubbel» (beide Zyklus 1) sind vermehrt auch digitale wie «Sachbuch-Blitzlicht» (Zyklus 2) oder «App Collection» (Zyklus 3) u.v.m. entwickelt worden. Die Workshops «Recherche I» (Zyklus 2) und «Recherche II» (Zyklus 3) sind ideale Vorbereitungen auf eine Präsentation. Die Schülerinnen und Schüler erfahren, wie sie bestimmte Medien in der Bibliothek oder Informationen im Internet finden und auf was sie dabei achten müssen.

Auch für die Kindergärten ist ein neues Gefäss geschaffen worden. Zu der bewährten «Schatzkiste Bibliothek» ist neu das «Wunderland Bibliothek» hinzugekommen, welches aus einer einmaligen Leseanimation besteht. Es kann aus einer Auswahl an Animationen ausgewählt werden.

Alle Angebote und die ausführlichen Beschriebe dazu finden sich auf www.stadtbibliothekaarau.ch Schule und KITA. Das Team der Stadtbibliothek freut sich auf viele neue und bekannte Gesichter. **Rahel Leibacher, Stadtbibliothek Aarau**

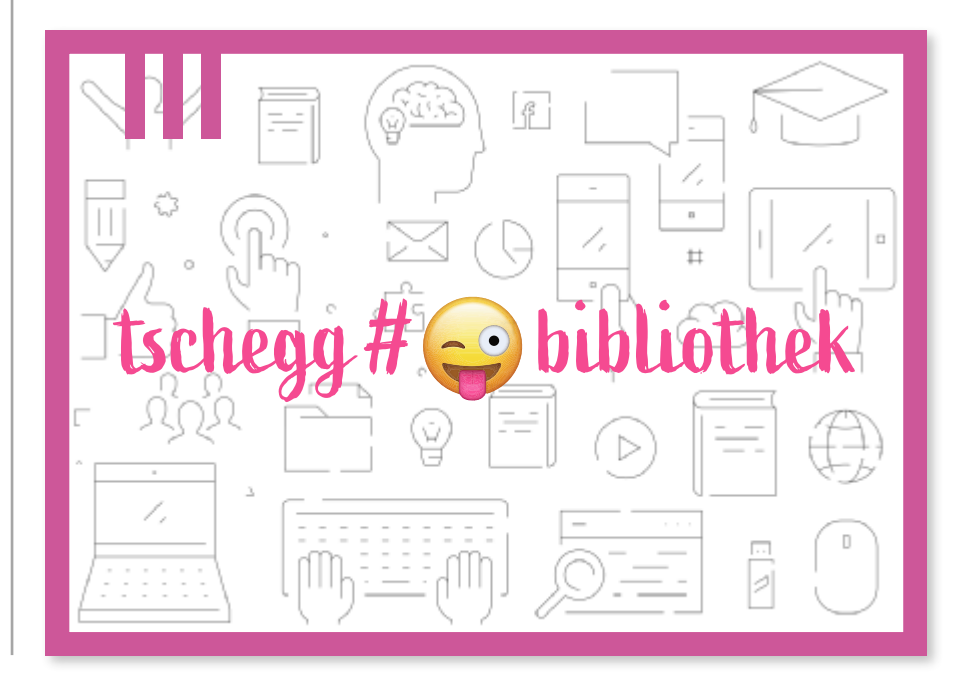

Wissen assoziativ und bewusst aufbauen, kombinieren und weiterentwickeln.

• Prozesse und Produkte: Die Schülerinnen und Schüler können die Wirkung bildnerischer Grundelemente und Verfahren untersuchen und für ihre Bildidee nutzen. Sie können mithilfe von Strukturen eine differenzierte Oberflächenwirkung im Bild und am Objekt erzeugen (zum Beispiel haarig, kantig, stachelig, porös, durchbrochen). Sie können unterschiedliche Blickwinkel, Lichtverhältnisse und Bildausschnitte beim Fotografieren einbeziehen. Die Schülerinnen und Schüler können Eigenschaften und Wirkungen von Materialien und Werkzeugen erproben und im bildnerischen Prozess einsetzen. • Kontexte und Orientierung: Die Schülerinnen und Schüler können Kunstwerke aus verschiedenen Kulturen und Zeiten lesen, einordnen und vergleichen. Die snapseed-App hat Filter (Looks), aber auch zahlreiche Werkzeuge (Tools), die auf Photoshop-Verfahren aufbauen, wie zum Beispiel die Kurvenbearbeitung für Kontrast (zwei Punkte werden auf der Kurve gesetzt, diese dann verzogen). snapseed reagiert auf Tippen und Streichen vertikal, um Werkzeuge zu öffnen, streichen horizontal, um die Bearbeitungsstärke zu definieren, beispielsweise im Tool Feinabstimmungen, wo die Sättigung verringert werden kann. **Lucia Schnüriger, LBG AG, Aargauer Lehrpersonen für Bildnerische Gestaltung.** 

Die Bilder sind aus dem Unterricht an der Neuen Kantonsschule Aarau. Die Umsetzung erfolgte wahlweise mit Schabkarton oder mit Tiefdruck farbe auf Tetrapack, hier kann man additiv und subtraktiv arbeiten (Farbe auftragen, tupfen respektive wegwischen), ebenfalls flächig wie auch linear mit diversen Werkzeugen (Finger, Wattestäbchen, Holzspiesschen, Tiefdrucknadeln).

34